## ●電子申請の注意事項

- 1 受験申込の前に、必ず「試験案内」をよく読んでください。なお、使用するパソコンまたはスマー トフォンが原因のトラブル、通信回線上の障害等によるトラブルについては、一切責任を負いませ  $\lambda$ <sub> $\sim$ </sub>
- 2 1人で複数の受験申込はできません。複数申込みされた場合、すべての申込受付がエラーとなる可 能性がありますので、ご注意ください。
- 3 受付期間中であれば、24時間申込みできますが、システムの定期メンテナンス等のため一時的に利 用できない場合があります。時間に余裕を持って早めに申込んでください。
- 4 申込みには独自の入力規制がございます。それぞれの入力規制に従い、入力を進めてください。
- 5 入力内容を一時保存してもシャットダウン等をした場合は、保存されない場合がありますのでご注 意下さい。事前に別のファイルにて用意するなどの対応をしてください。
- 6 受験申込みが完了すると、登録していただいたメールアドレス宛に、確認メールが自動送信されま す。ドメインの指定受信をしている場合は、「@logoform.jp」を受信できるようにしてください。 メールが届かない場合は、迷惑メールボックス等に入る場合がありますのでご注意下さい。
- ・インターネット申込みに必要なもの
- 1 パソコンまたはスマートフォン
- 2 受験者本人のメールアドレス
- 3 受験者本人の顔写真データ(上半身脱帽・背景無・正面向で3ヶ月以内に撮影した写真) (対応拡張子はgif,jpg,png,webp 添付写真の容量上限は10MB) 送信された顔写真データは、試験当日の本人確認に使用します。鮮明な写真データを作成し、送信 してください。

受験申込みが完了した後では、入力内容を修正することができません。送信前に、よく 内容をご確認いただき、申込をしてください。

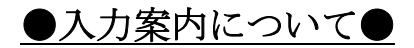

・URLまたはQRコードにて下記の画面が表示されます。

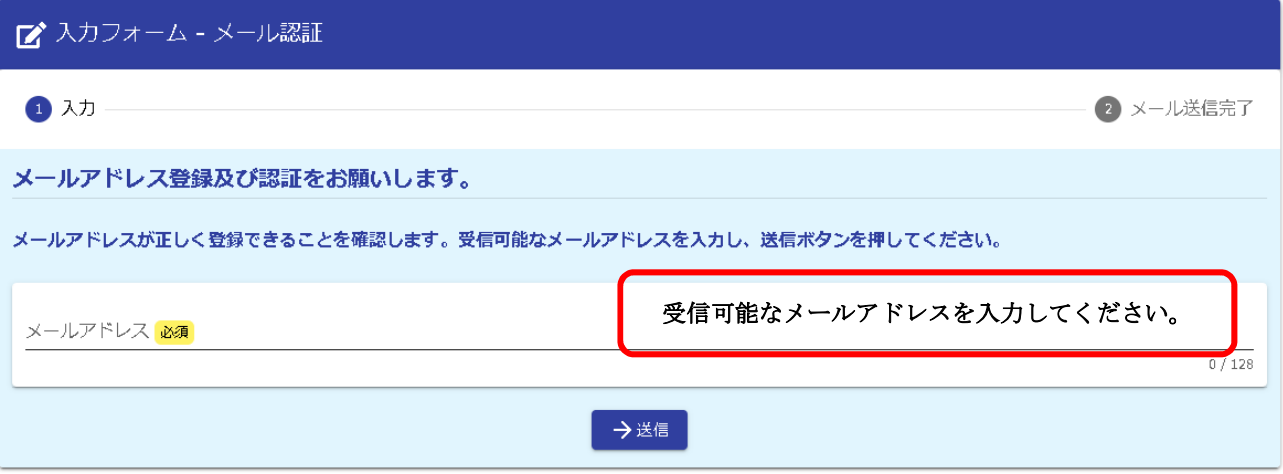

・認証メール送信完了画面

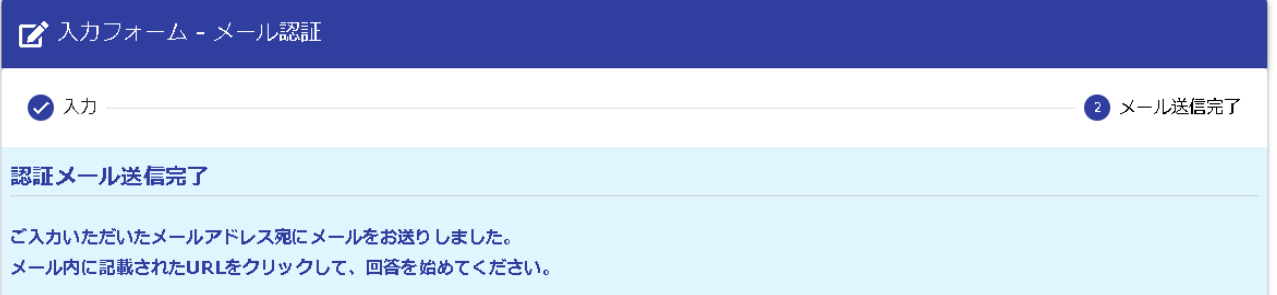

・メールアドレス宛に下記メールが届きますので、下記URLへアクセスしてください。 確認メールは自動送信されます。ドメインの指定受信をしている場合は、「@logoform.jp」を受信で きるようにしてください。メールが届かない場合は、迷惑メールボックス等に入る場合がありますの でご注意下さい。

## フォームURLのご案内 - 令和 年度職員採用試験申込フォーム 件名

※本メールは、フォームにご入力された方にお送りする自動配信メールです。本メールへの返信はできません。 ※本メールに心当たりが無い場合は、お手数ですがメールを破棄していただきますようお願いいたします。 ※お手続きはまだ完了しておりません。本文をお読みの上、お手続きを続行してください。

お客様のメールアドレス認証が完了しました。<br>引き続き、以下のURLにアクセスしてフォームへの回答をお願いします。

---------------------------

https://tb.logoform.st-japan.asp.lgwan.jp/f/WcG73? auth=AAKCsZmoSe2QTjQZn9mxs15k70XoODvMNBhCFmEJRwz9qwwP9rlvw4eX-AUxusm 2C5nzKJ7oAcBD-8n6NYnvzFgGrciBJ4a6N4 bhFZGdnvn05 3JCsDZSGBIshalAg

※お手続きURLの有効期限は24時間です。 有効期限が切れた場合はお手数ですが、再度メール認証からやり直していただきますようお願いいたします。 ※ここでは、主な入力項目を抜粋して掲載しています。受験職種によって、入力項目や項目番号 は異なります。

・入力フォームより必要項目を入力してください。

## Q1. 職種

※年齢資格について採用試験案内をご確認ください。 必須

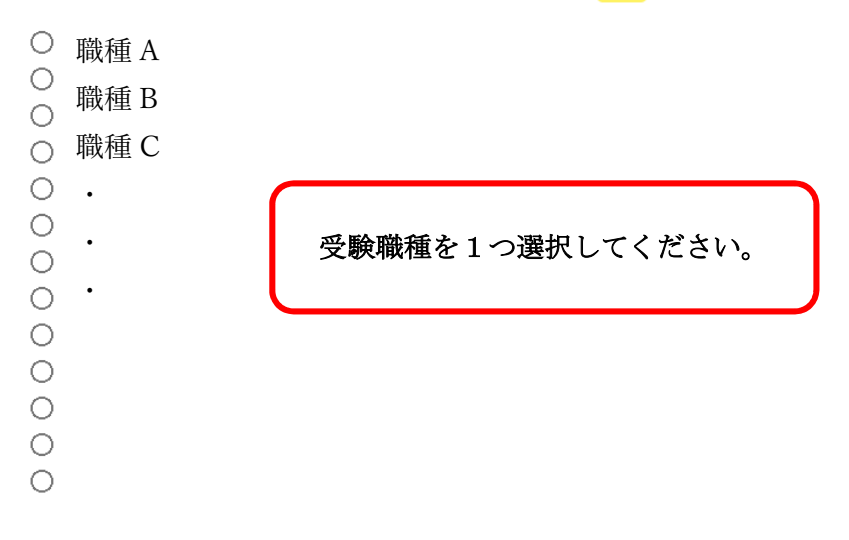

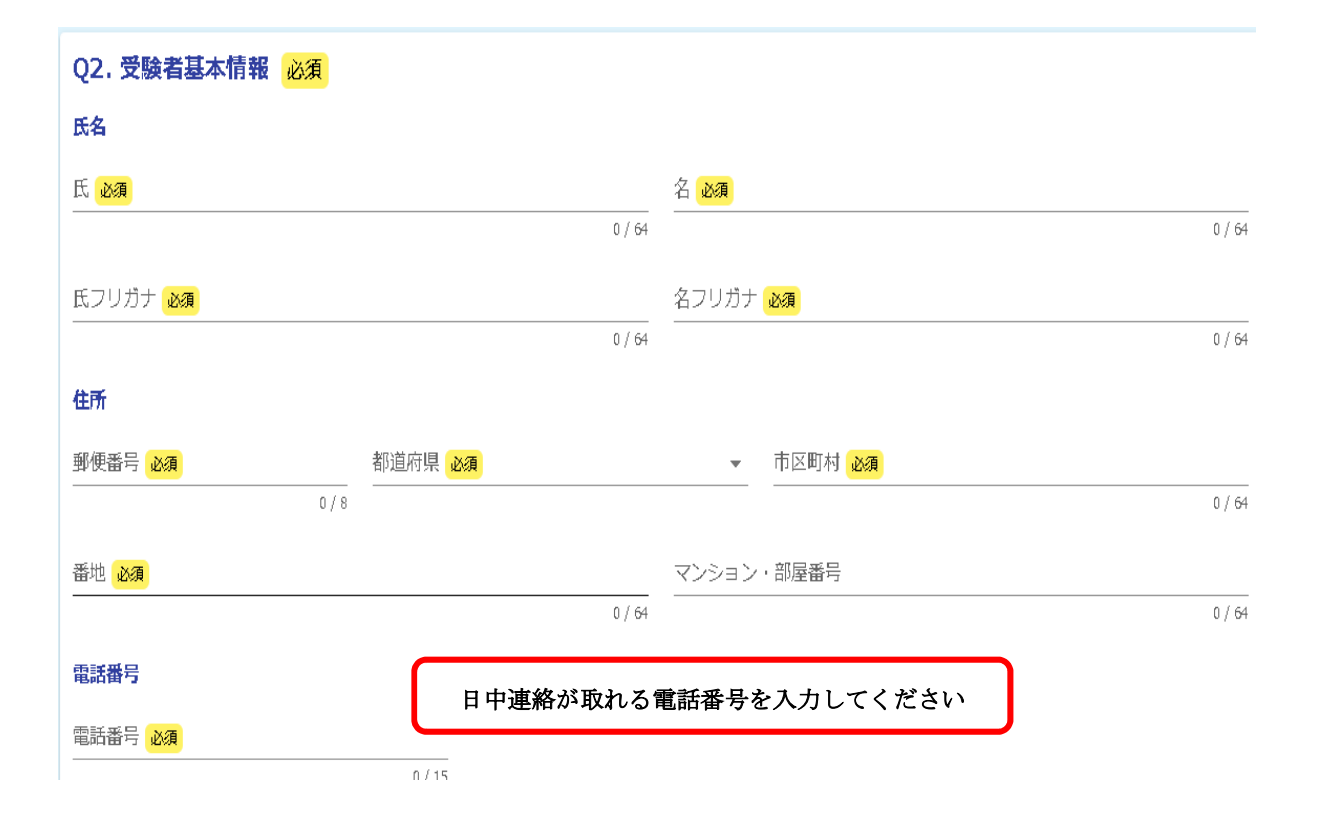

## メールアドレス

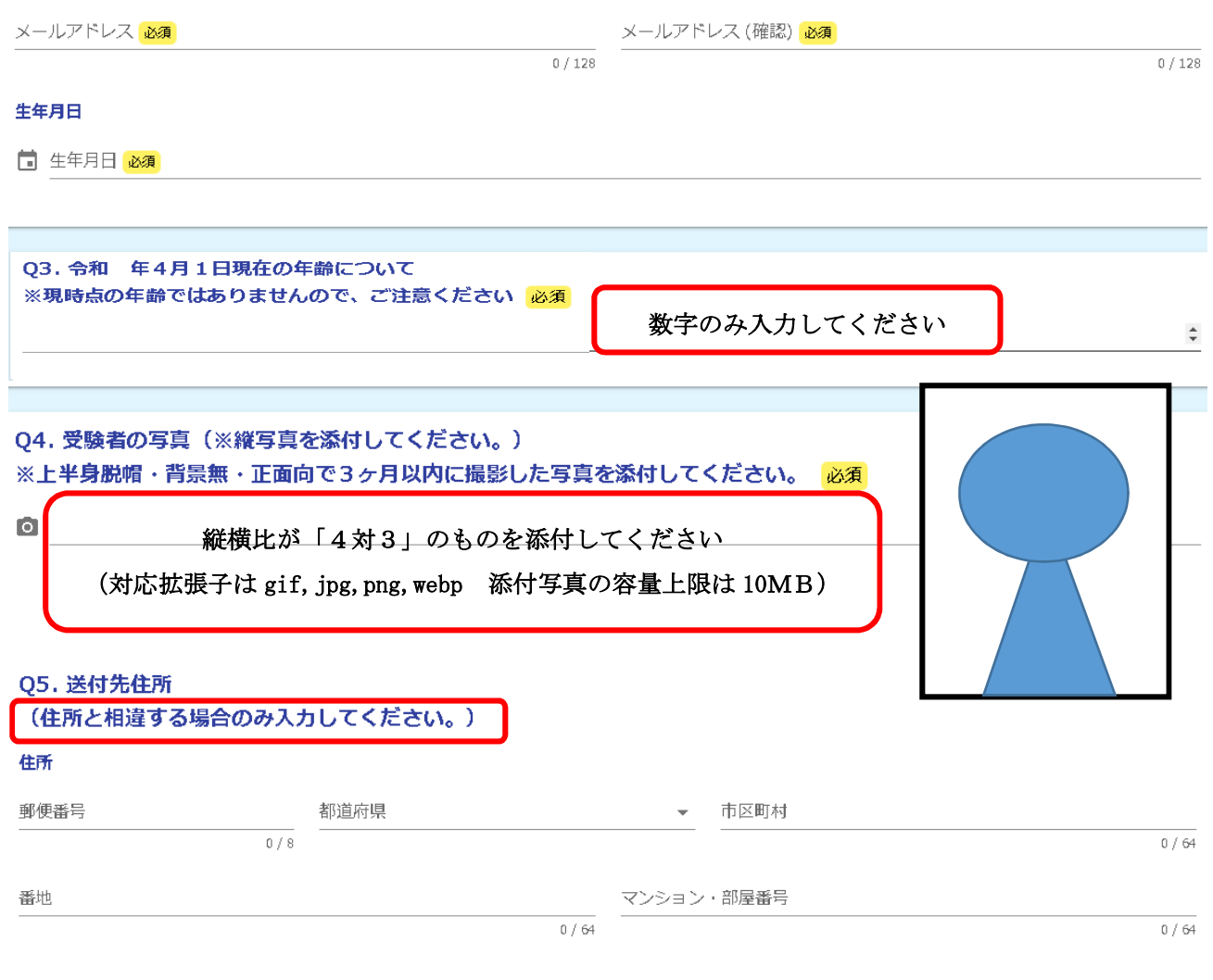

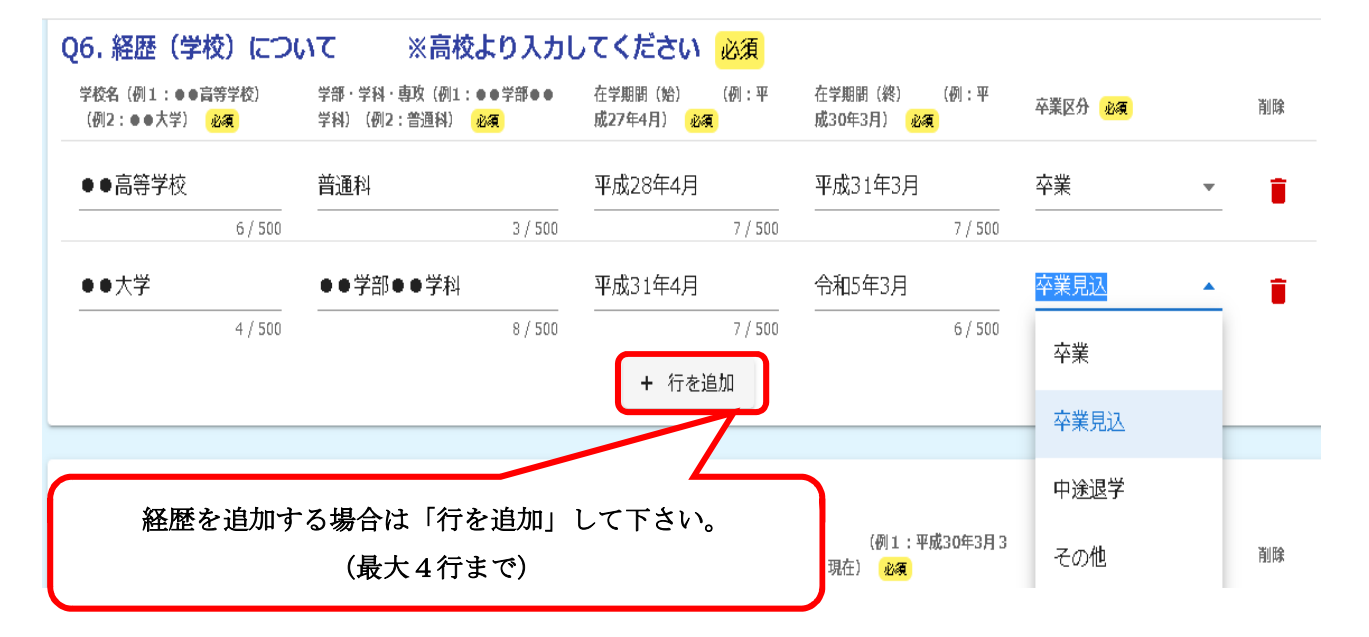

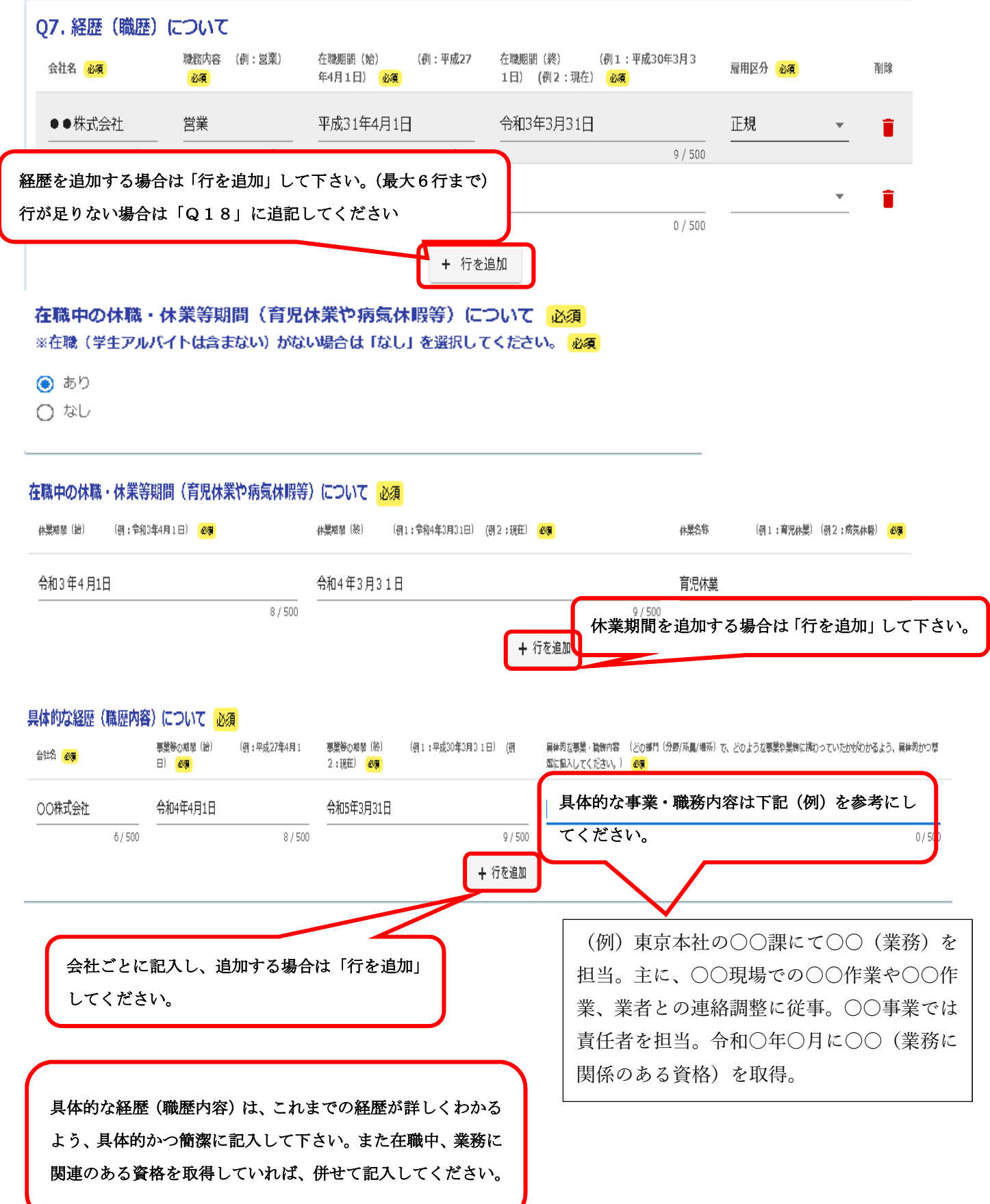

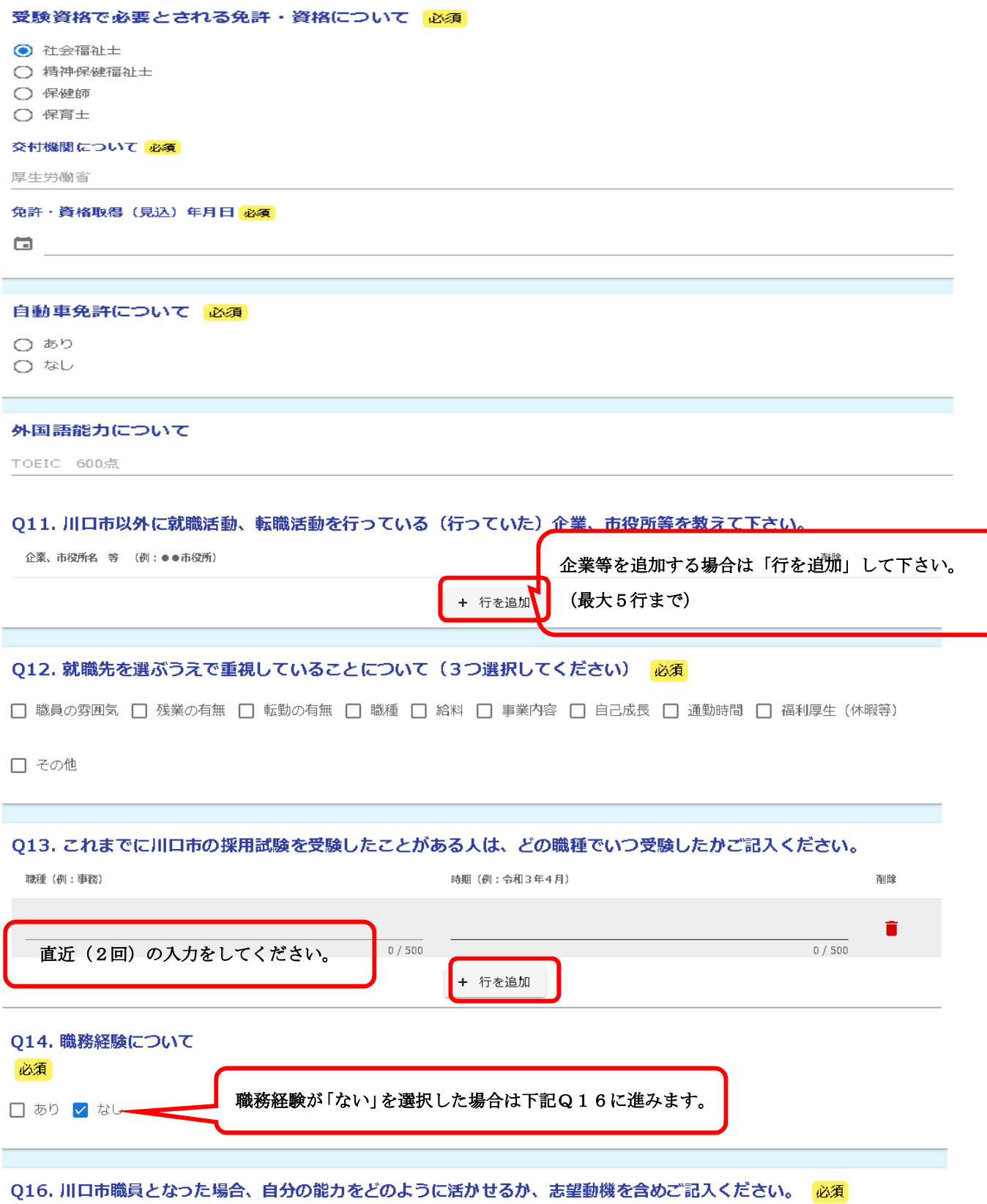

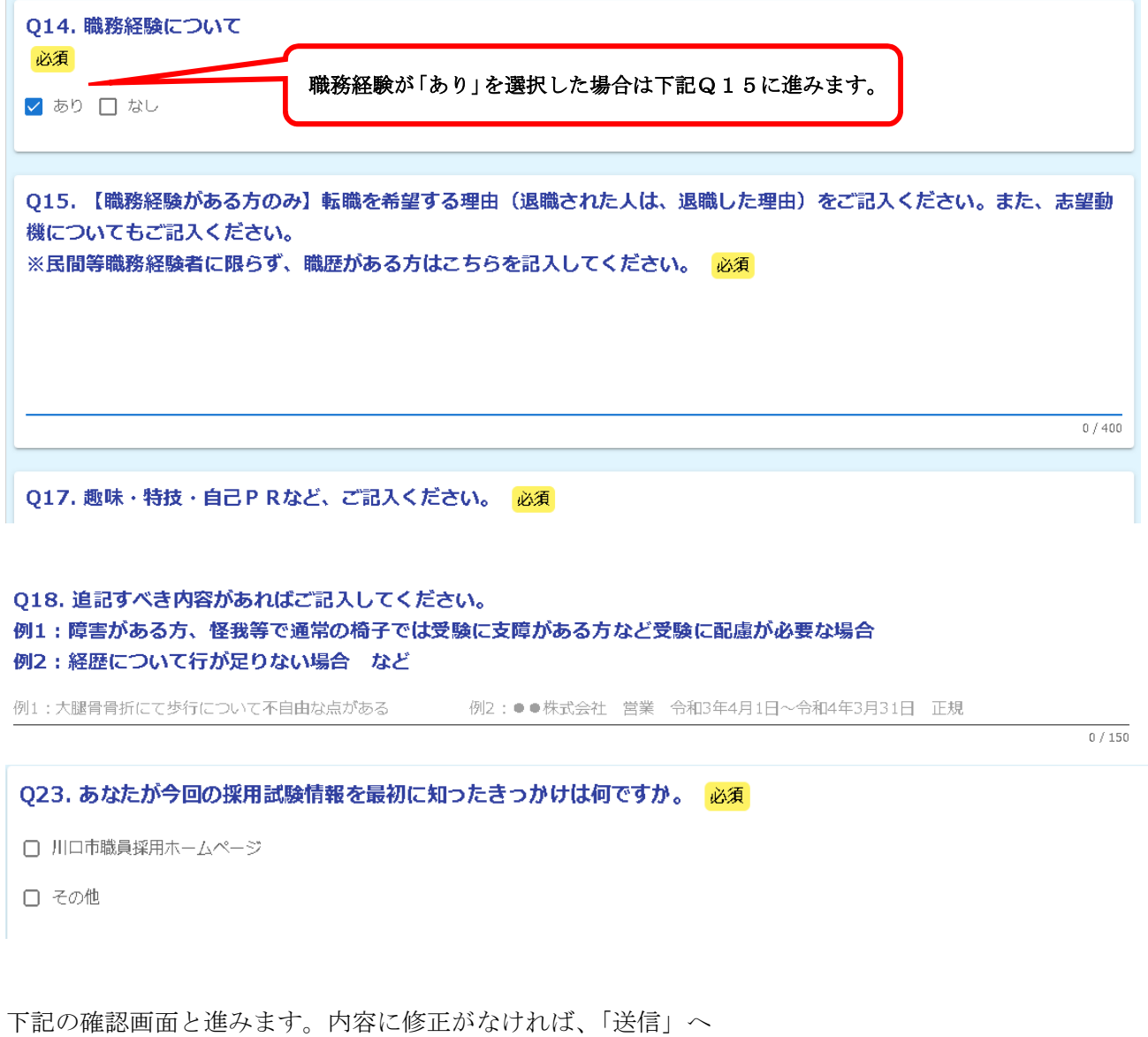

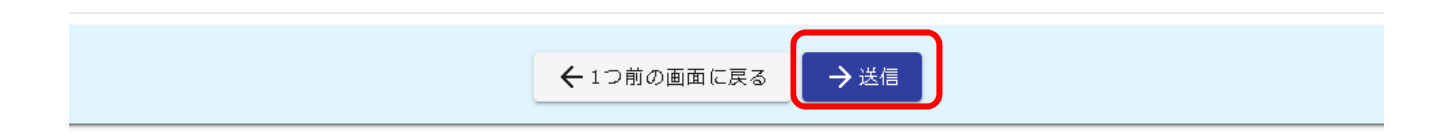

送信まで終えると下記の画面に切り替わります。

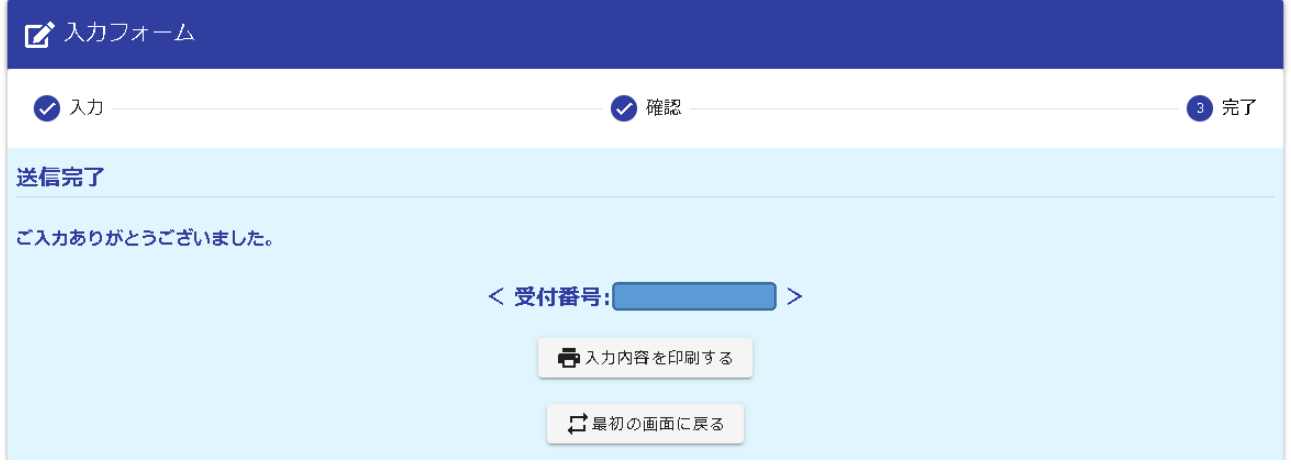

受験申込みが完了すると、登録していただいたメールアドレス宛に、確認メールが自動送信されます。 ドメインの指定受信をしている場合は、「@logoform.jp」を受信できるようにしてください。 メールが届かない場合は、迷惑メールボックス等に入る場合がありますのでご注意下さい。